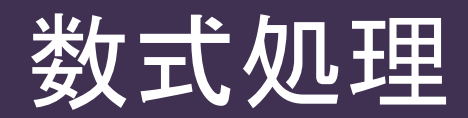

# $\overline{\mathsf{M}}$ axima, Python, Sage $\overline{-}$

#### 数式処理のフリーソフト

(1) Maxima

LISPによる数式処理ソフト

- (2) Python + Sympy ScipyのSympyモジュールを追加することで数式処理が可能
- (3) Sage Math

Python2、Scipy、NumPy、matplotlib、Maxima、GAP、SINGULAR、Rなど多数のソ フトの統合環境。

Windows用exe形式のバイナリ(ファイルサイズ1GB)がVer. 8からgithubで公開さ れている。試したところ、動作が遅く不安定であった。

#### 結果の概要

- (1) Pythonに慣れている方には、Python + Sympyがおすすめ
- (2) これから始める方は、WindowsではMaxima、LinuxではSage Mathがおすすめ なお、bash on WindowsでSage Mathを動作されている方もいます

## Wxmaximaの表示

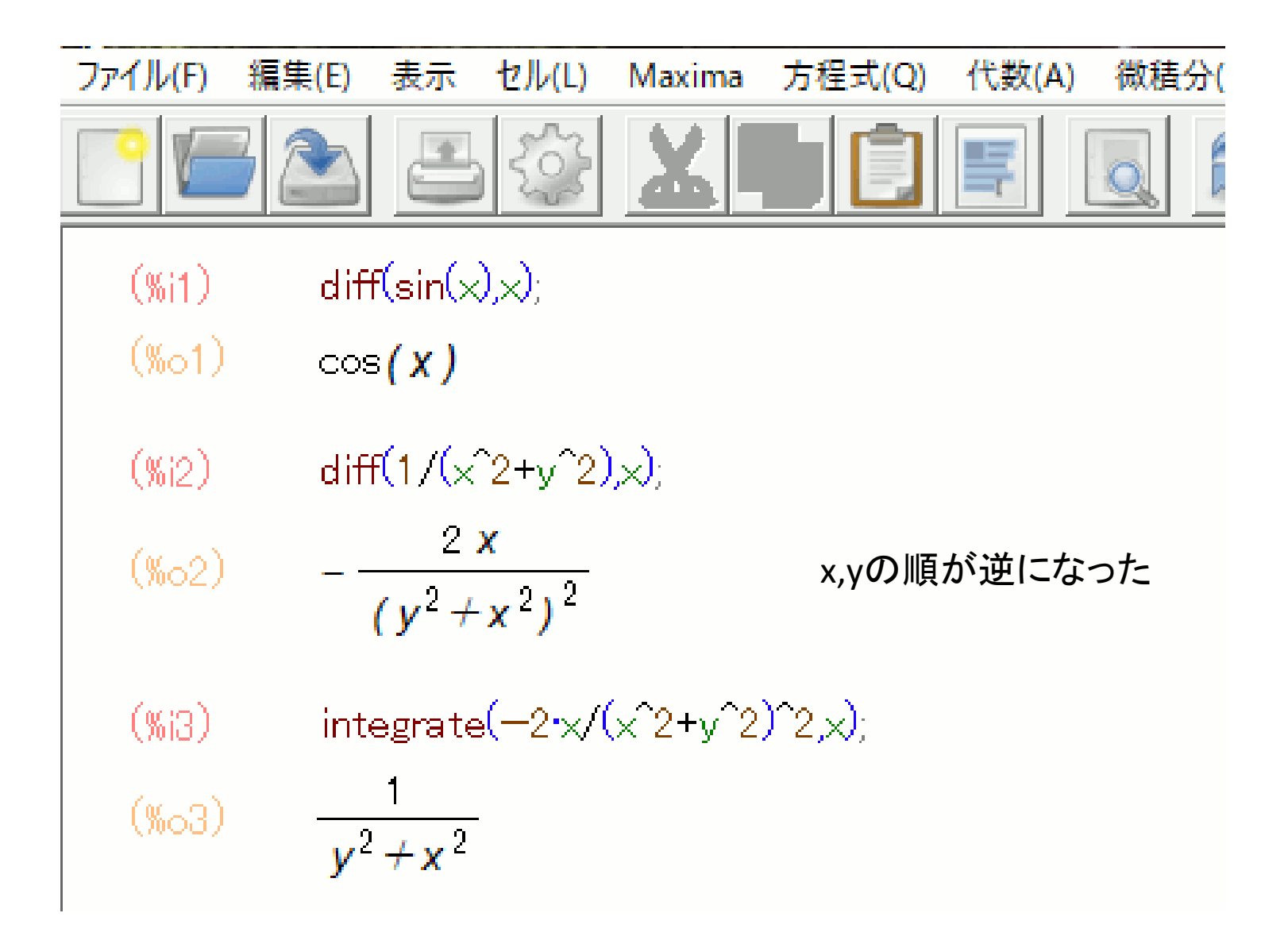

## Python3 + Sympy [1][2]

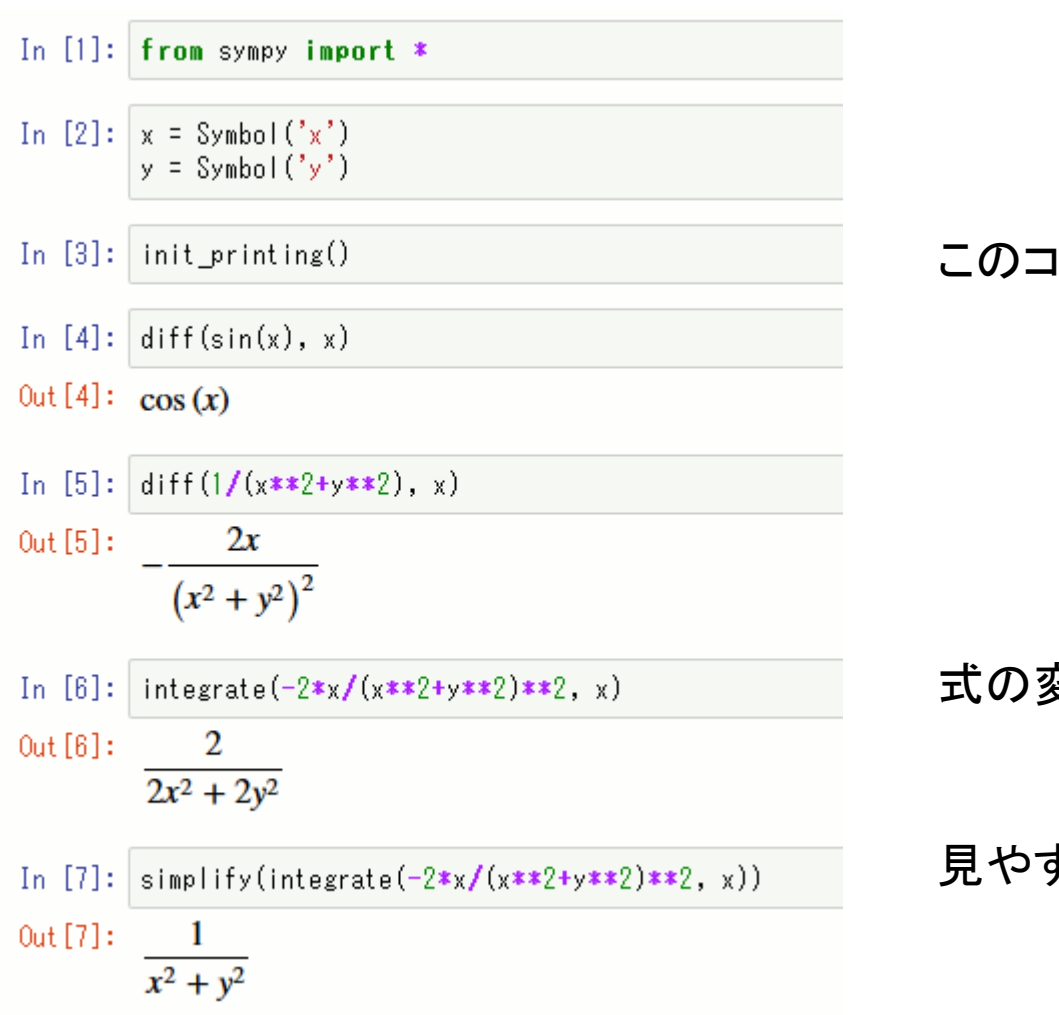

#### このコマンドできれいな表示になる

式の変形が可能(2で割れる)

見やすい式に変形できた

## Sage Math について

- 1. Wikipediaによると、数学の幅広い処理を扱うソフトウェアである。Python2、 Scipy、NumPy、matplotlib、Maxima、GAP、SINGULAR、Rなど多数のソフトの統 合環境のようです[3]
- 2. Linux版

 Ubuntuの場合、ppaを追加してインストールするのが、最も楽です[4] 。 新しいバージョンはsagemathのダウンロードページ[5]のバイナリを使用するこ とになるが、相対あるいは絶対pathでsageコマンドを実行する必要がある。

- 3. Windows版(現時点では完成度が低いと思います) Ver.7まではCentOSベースの仮想環境でしたが、Ver.8からはWindows用exe形 式のバイナリファイルをgithubからダウンロードできます(サイズ1GB)<sup>[6]</sup>。 Windows 7のマシンにインストールして試しましたが、Jupyter Notebookの動 作が遅く不安定でした。
- 4. その他の動作環境

Windows 10のbash on Windowsで動作させる<sup>[7]</sup>

### **Sage Math**

In [1]:  $x, y = var('x', 'y')$  $diff(sin(x), x)$ 

 $Out[1]: cos(x)$ 

In [2]:  $diff(1/(x^2+y^2), x)$ 

 $0ut[2]: -2*x/(x^2 + y^2)^2$ 

In [3]:  $|$  show(diff(1/(x<sup>2+y<sup>2</sup>2), x))</sup>

$$
-\frac{2x}{\left(x^2+y^2\right)^2}
$$

 $intergrate(-2*x/(x^2+y^2)^2, x)$ In  $[4]$ :

 $0ut[4]: 1/(x^2 + y^2)$ 

In [5]: show(integrate 
$$
(-2*x/(x^2+y^2)^2, x)
$$
)  
\n
$$
\frac{1}{x^2+y^2}
$$

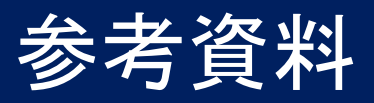

- 1. Scipy Lecture Notes(日本語) <http://www.turbare.net/transl/scipy-lecture-notes/index.html>
- 2. Sympy : Python での代数計算 <http://www.turbare.net/transl/scipy-lecture-notes/packages/sympy.html>
- 3. Sage Math(wikipedia日本語) [https://ja.wikipedia.org/wiki/Sage\\_\(%E6%95%B0%E5%BC%8F%E5%87%A6%E7%90%86%E3%82%B7%E3%82%B9](https://ja.wikipedia.org/wiki/Sage_(%E6%95%B0%E5%BC%8F%E5%87%A6%E7%90%86%E3%82%B7%E3%82%B9%E3%83%86%E3%83%A0)) [%E3%83%86%E3%83%A0\)](https://ja.wikipedia.org/wiki/Sage_(%E6%95%B0%E5%BC%8F%E5%87%A6%E7%90%86%E3%82%B7%E3%82%B9%E3%83%86%E3%83%A0))
- 4. Sage Math(インストール方法) <http://mmays.hatenablog.com/entry/2015/11/05/190825>
- 5. Sage Math Linux <http://ftp.riken.jp/sagemath/linux/64bit/index.html>
- 6. Sage Math Windows <https://github.com/sagemath/sage-windows/releases>
- 7. Windows10でSage(SageMath)を使う (Bash on Ubuntu on Windows編) <https://www.timbreofprogram.info/blog/archives/1317>
- 8. Sage mathの使い方 <https://doc.sagemath.org/html/ja/tutorial/>
- 9. 数学ソフトウェアとは(名古屋大学医学部) [https://www.math.nagoya-u.ac.jp/~naito/lecture/2012\\_SS.calc/software-1.pdf](https://www.math.nagoya-u.ac.jp/~naito/lecture/2012_SS.calc/software-1.pdf)